# **ALOM - TP 7 - Security**

## **Table of Contents**

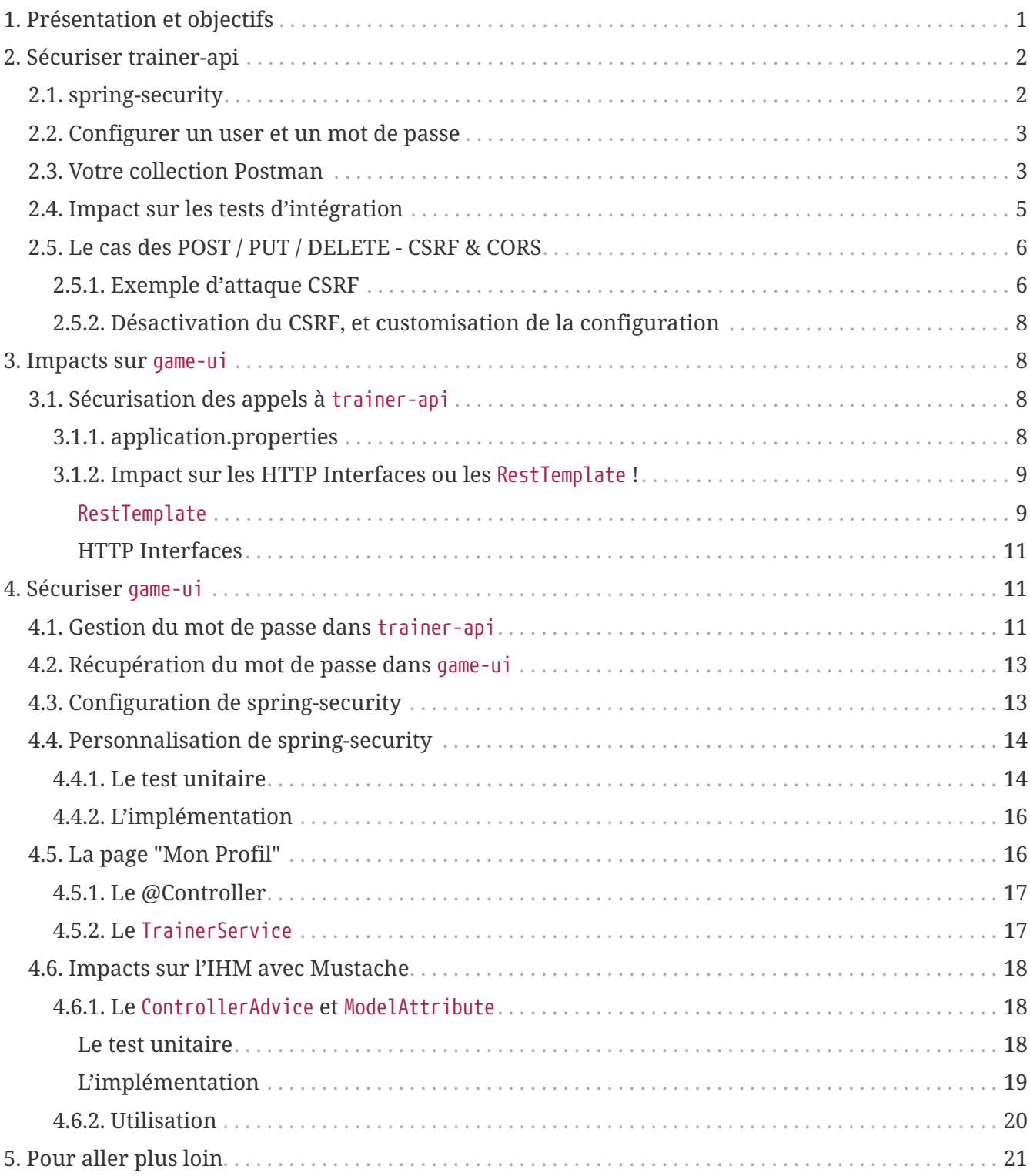

## <span id="page-0-0"></span>**1. Présentation et objectifs**

Le but est de continuer le développement de notre architecture "à la microservice".

Nous allons aujourd'hui sécuriser les accès à nos API et à notre application !

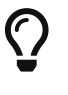

Pendant ce TP, nous faisons évoluer les TP précédents !

 $\bigcirc$ 

Nous ne sécuriserons pas l'accès à l'API pokemon-type, étant donné que cette API ne présente pas de données sensibles !

## <span id="page-1-0"></span>**2. Sécuriser trainer-api**

Nous allons commencer par sécuriser l'API trainers.

## <span id="page-1-1"></span>**2.1. spring-security**

Configurez spring-security dans le pom.xml de votre API trainers.

```
pom.xml
```

```
<dependency>
      <groupId>org.springframework.boot</groupId>
      <artifactId>spring-boot-starter-security</artifactId>
</dependency>
```
Démarrez votre API.

Vous devriez voir des lignes de logs supplémentaire apparaître :

```
INFO --- [main] .s.s.UserDetailsServiceAutoConfiguration :
Using generated security password: 336470fd-a4be-474e-9e1a-84359f8b3808 ①
(2)INFO --- [main] o.s.s.web.DefaultSecurityFilterChain : Creating filter chain: any
request,
[org.springframework.security.web.context.request.async.WebAsyncManagerIntegrationFilt
er@45cf0c15,
org.springframework.security.web.context.SecurityContextPersistenceFilter@becb93a,
org.springframework.security.web.header.HeaderWriterFilter@723b8eff,
org.springframework.security.web.csrf.CsrfFilter@1fec9d33,
org.springframework.security.web.authentication.logout.LogoutFilter@7852ab30,
org.springframework.security.web.authentication.UsernamePasswordAuthenticationFilter@5
08b4f70,
org.springframework.security.web.authentication.ui.DefaultLoginPageGeneratingFilter@5e
9f1a4c,
org.springframework.security.web.authentication.ui.DefaultLogoutPageGeneratingFilter@2
f2dc407,
org.springframework.security.web.authentication.www.BasicAuthenticationFilter@67ceaa9,
org.springframework.security.web.savedrequest.RequestCacheAwareFilter@1d1fd2aa,
```

```
org.springframework.security.web.servletapi.SecurityContextHolderAwareRequestFilter@65
a2e14e,
org.springframework.security.web.authentication.AnonymousAuthenticationFilter@c96c497,
org.springframework.security.web.session.SessionManagementFilter@20d65767,
org.springframework.security.web.access.ExceptionTranslationFilter@39840986,
org.springframework.security.web.access.intercept.FilterSecurityInterceptor@42fa5cb]
```

```
① Le mot de passe généré par défaut !
```
② On voit également que Spring a décidé de filtrer l'ensemble des requêtes !

## <span id="page-2-0"></span>**2.2. Configurer un user et un mot de passe**

Modifiez votre fichier application.properties pour changer le mot de passe par défaut.

En effet, ce mot de passe par défaut est différent à chaque redémarrage de notre API. Ce qui n'est pas très pratique pour nos consommateurs !

> Vous pouvez générer un mot de passe par défaut en utilisant un UUID (c'est ce que fait Spring).

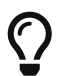

Si vous êtes sous linux, vous pouvez utiliser la commande uuidgen.

Sinon, vous pouvez utiliser un générateur en ligne, par exemple : <https://www.uuidgenerator.net/>

*application.properties*

```
spring.security.user.name=user
spring.security.user.password=<votre-uuid>
```
## <span id="page-2-1"></span>**2.3. Votre collection Postman**

Vos requêtes Postman doivent maintenant renvoyer des erreurs de ce type :

```
{
      "timestamp": "2019-03-08T09:39:51.720+0000",
      "status": 401,
      "error": "Unauthorized",
      "message": "Unauthorized",
      "path": "/trainers"
}
```
Configurez votre collection Postman pour utiliser l'authentification Basic. Pour ce faire, vous pouvez directement ajouter l'authentification au niveau de la collection :

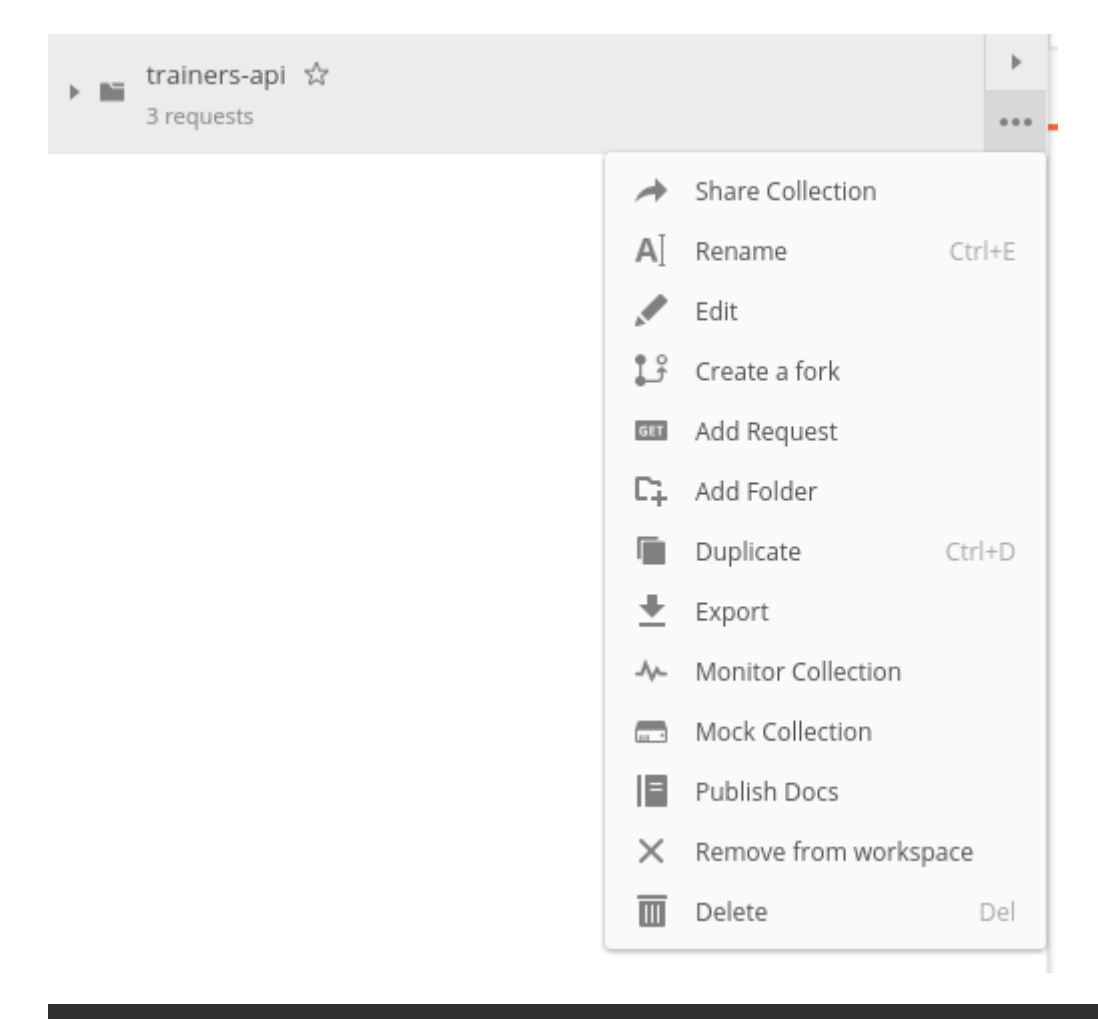

#### EDIT COLLECTION

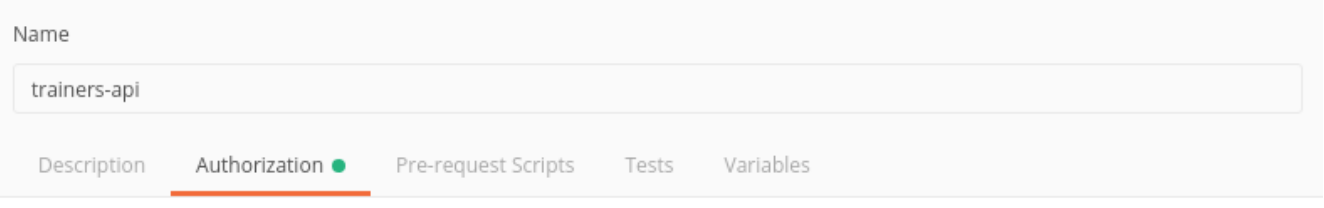

This authorization method will be used for every request in this collection. You can override this by specifying one in the request.

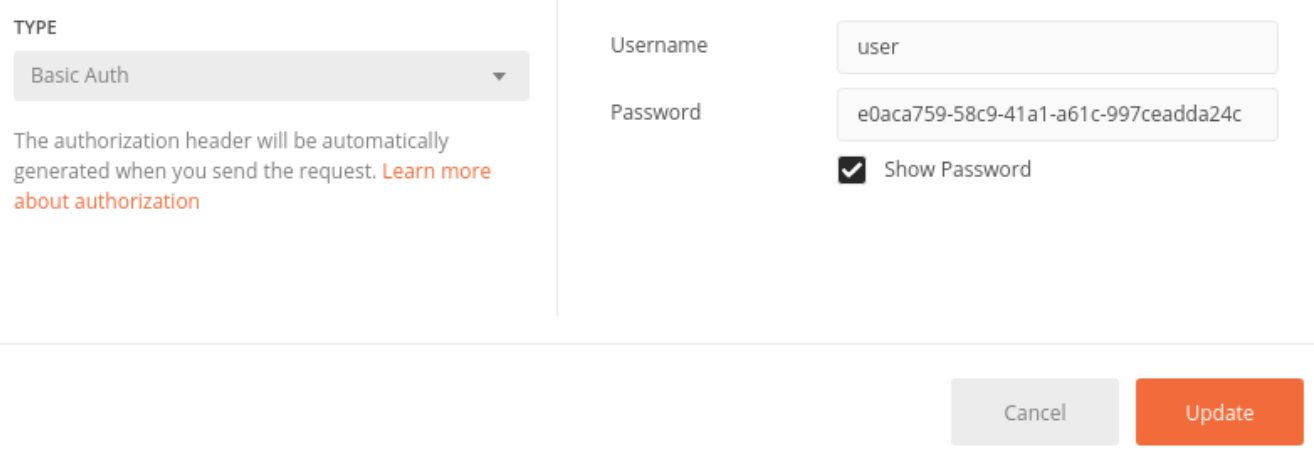

Pour info, vous pouvez aussi constater que spring-security génère une page de login par défaut, si vous allez voir sur l'url de votre api avec un browser classique <http://localhost:8081> !

## <span id="page-4-0"></span>**2.4. Impact sur les tests d'intégration**

Nos tests d'intégration du TrainerController doivent également être impactés. Ces tests supposaient que l'API n'était pas authentifiée.

Si vous les exécutez, vous devriez voir des logs de ce type :

```
DEBUG XXX --- [main] o.s.web.client.RestTemplate : Response 401 UNAUTHORIZED
DEBUG XXX --- [main] o.s.web.client.RestTemplate : Reading to
[com.miage.alom.tp.trainer_api.bo.Trainer]
```
Le TestRestTemplate de spring contient une méthode withBasicAuth, qui permet de facilement passer un couple d'identifiants à utiliser sur la requête.

Pour impacter votre test d'intégration, vous devez donc :

- recevoir en injection de dépendance le user de votre API
- recevoir en injection de dépendance le password de votre API
- passer le user et password au TestRestTemplate

*TrainerControllerIntegrationTest.java*

```
 1 @SpringBootTest(webEnvironment = SpringBootTest.WebEnvironment.RANDOM_PORT)
 2 class TrainerControllerIntegrationTest {
 3 
 4 @LocalServerPort
 5 private int port;
 6 
 7 @Autowired
 8 private TestRestTemplate restTemplate;
 9 
10 @Autowired
11 private TrainerController controller;
12 
13 @Value("") ①
14 private String username;
15 
16 ②
17 private String password;
18 
19 @Test ③
20 void getTrainers_shouldThrowAnUnauthorized(){
21 var responseEntity = this.restTemplate
22 .getForEntity("http://localhost:" + port + "/trainers/Ash",
    Trainer.class);
23 assertNotNull(responseEntity);
24 assertEquals(401, responseEntity.getStatusCodeValue());
25 }
26
```

```
27 @Test ④
28 void getTrainer_withNameAsh_shouldReturnAsh() {
29 var ash = this.restTemplate
30 .withBasicAuth(username, password) 4
31 .getForObject("http://localhost:" + port + "/trainers/Ash",
    Trainer.class);
32 
33 assertNotNull(ash);
34 assertEquals("Ash", ash.getName());
35 assertEquals(1, ash.getTeam().size());
36 
37 assertEquals(25, ash.getTeam().get(0).getPokemonType());
38 assertEquals(18, ash.getTeam().get(0).getLevel());
39 }
40 
41 }
```
- ① Injectez votre properties représentant le user ici
- ② Injectez votre properties de mot de passe ici
- ③ Ce test permet de valider que l'API est sécurisée
- ④ Modifiez les autres tests pour ajouter l'authentification

## <span id="page-5-0"></span>**2.5. Le cas des POST / PUT / DELETE - CSRF & CORS**

Par défaut, *spring-security* gère une sécurité de type CSRF (Cross-Site-Request-Forgery). Cette mécanique permet de s'assurer qu'une requête qui modifie des données POST/PUT/DELETE ne peut pas provenir d'un site tiers.

#### <span id="page-5-1"></span>**2.5.1. Exemple d'attaque CSRF**

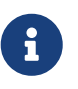

Cette partie n'est qu'informative, pour expliquer comment un pirate pourrait utiliser une API de manière malicieuse. Vous n'avez rien à implémenter ici.

Sur un site web malicieux, un pirate crée un formulaire, par exemple :

```
www.pirate-moi.fr
```

```
<form action="https://bank.example.com/transfer" method="post">
<input type="hidden"
     name="amount"
      value="100.00"/>
<input type="hidden"
      name="account"
      value="evilsAccountNumber"/>
<input type="submit"
      value="Win Money!"/>
</form>
```

```
La requête émise
```

```
POST /transfer HTTP/1.1
Host: bank.example.com
Content-Type: application/x-www-form-urlencoded
amount=100.00&account=9876
```
Ce petit formulaire affiche un bouton "Win Money!" aux utilisateur, mais en vrai exécute un POST sur une banque, en effectuant un virement sur le compte du pirate !

Le service web de la banque n'est pas capable de faire la différence entre une requête émise par son site web, ou par un site web pirate !

Le pirate effectue ensuite une simple attaque de type phishing pour transmettre un lien vers votre page et le tour est joué.

Pour se prémunir de ce genre de cas, 2 parades sont à prévoir :

- CORS : Cross-Origin-Resource-Sharing : Le browser ne transmet la requête au serveur que s'il est dans la même origine. Ici, les requêtes sont émises depuis un site dont l'origine est http://www.pirate-moi.fr. Les browser refusent par défaut ce type de requête (ouf !).
- Synchronizer Token Pattern : Pour s'assurer que le formulaire est bien envoyé par une application qui en a le droit, un token est créé sur les pages du site web. Ce token permet de valider la requête côté serveur. Le but est bien de s'assurer que le pirate ne peut pas disposer de token valide sur son site.

Avec ce token, les requêtes émises doivent donc ressembler à cela :

*La requête émise avec le token*

```
POST /transfer HTTP/1.1
Host: bank.example.com
Content-Type: application/x-www-form-urlencoded
amount=100.00&account=9876&_csrf=<secure-random>
```
Lorsque nous allons modifier notre IHM, nous devrons intégrer dans nos formulaires la gestion de ce token. Pour l'instant, notre API n'étant consommée que par notre IHM, nous pouvons désactiver cette sécurité.

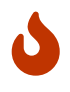

Ne désactivez cette sécurité uniquement si votre API n'est pas accessible directement !

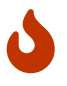

Attention, ne faites pas ça en entreprise sans la validation d'un responsable sécurité !

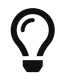

En général, les API ne sont jamais consommées en direct, et donc jamais exposées

#### <span id="page-7-0"></span>**2.5.2. Désactivation du CSRF, et customisation de la configuration**

Pour configurer *spring-security*, nous devons implémenter la classe suivante :

*SecurityConfig.java*

```
 1 @Configuration ①
  2 public class SecurityConfig {
 3 
 4 @Bean
 5 SecurityFilterChain securityFilterChain(HttpSecurity http) throws Exception {
6 http.csrf(csrf -> csrf.disable()); Q 7 http.authorizeHttpRequests(authorize -> {
 8 authorize.anyRequest().authenticated(); ③
 9 }
10 );
11 http.httpBasic(Customizer.withDefaults()); 4
12 return http.build();
13 }
14 }
```
① Nous créons une classe de configuration dédiée à la configuration de la sécurité

② Nous désactivons la protection CSRF sur notre API

③ Chaque requête doit être authentifiée !

④ On utilise une authentification HTTP Basic

Une fois cette classe implémentée, les tests d'intégration, ainsi que les requêtes Postman POST/PUT/DELETE devraient fonctionner !

## <span id="page-7-1"></span>**3. Impacts sur game-ui**

Maintenant que votre API de Trainers est sécurisée, il faut également reporter la sécurisation dans les services qui la consomment. En particulier sur le game-ui.

## <span id="page-7-2"></span>**3.1. Sécurisation des appels à trainer-api**

#### <span id="page-7-3"></span>**3.1.1. application.properties**

Commençons par copier le username/password qui nous permet d'appeler trainer-api dans les properties de game-ui

*application.properties*

```
trainer.service.url=http://localhost:8081
trainer.service.username=user
```
#### <span id="page-8-0"></span>**3.1.2. Impact sur les HTTP Interfaces ou les RestTemplate !**

#### <span id="page-8-1"></span>**RestTemplate**

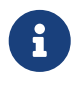

Vous devriez déjà avoir modifié votre code pour ne plus utiliser les RestTemplate. Cette section est conservée à but documentaire.

Nous devons également modifier notre usage du RestTemplate pour utiliser l'authentification.

Une manière simple et efficace est d'utiliser un intercepteur, qui va s'exécuter à chaque requête émise par le RestTemplate et ajouter les headers http nécessaire !

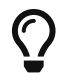

Hé ! On pourrait faire pareil pour transmettre la Locale de notre utilisateur !

Modifiez votre classe RestConfiguration pour utiliser un intercepteur

#### **Le test unitaire**

*com.miage.alom.tp.game\_ui.config.RestConfigurationTest.java*

```
 1 package com.miage.alom.tp.game_ui.config;
 \overline{\phantom{a}} 3 import org.junit.jupiter.api.Test;
 4 import org.springframework.http.client.support.BasicAuthenticationInterceptor;
  5 
 6 import static org.junit.jupiter.api.Assertions.*;
  7 
 8 class RestConfigurationTest {
Q10 @Test
11 void restTemplate_shouldExist() {
12 var restTemplate = new RestConfiguration().restTemplate();
13 
14 assertNotNull(restTemplate);
15 }
16 
17 @Test
18 void trainerApiRestTemplate_shouldHaveBasicAuth() {
19 var restTemplate = new RestConfiguration().trainerApiRestTemplate();
2021 assertNotNull(restTemplate);
22 
23 var interceptors = restTemplate.getInterceptors();
24 assertNotNull(interceptors);
25 assertEquals(1, interceptors.size());
26 
27 var interceptor = interceptors.get(0);
28 assertNotNull(interceptor);
```

```
29 
30 assertEquals(BasicAuthenticationInterceptor.class, interceptor.getClass());
31 }
32 }
```
#### **L'implémentation**

Modifiez la classe RestConfiguration pour passer les tests unitaires.

*RestConfiguration.java*

```
 1 @Configuration
 2 public class RestConfiguration {
 3 
 4 ①
 5 
 6 @Bean
 7 RestTemplate trainerApiRestTemplate(){ ②
 8 // TODO
 9 }
10 
11 @Bean
12 RestTemplate restTemplate(){
13 return new RestTemplate();
14 }
15 }
```
① Utilisez l'injection de dépendance pour charger le user et password de l'API Trainers, avec @Value

② Construisez un RestTemplate avec un intercepteur BasicAuthenticationInterceptor.

#### **Utilisation du bon RestTemplate**

Maintenant, notre game-ui possède deux RestTemplate. Un utilisant l'authentification pour trainerapi, et l'autre sans, pour pokemon-type-api. Il faut indiquer à spring quel RestTemplate sélectionner lorsqu'il fait l'injection de dépendances dans le TrainerServiceImpl.

Cela se fait à l'aide de l'annotation @Qualifier.

Modifiez votre injection de dépendance dans le TrainerServiceImpl :

#### *TrainerServiceImpl.java*

```
1 @Autowired
2 @Qualifier("trainerApiRestTemplate") ①
3 void setRestTemplate(RestTemplate restTemplate) {
4 this.restTemplate = restTemplate;
5 }
```
① Qualifier prend en paramètre le nom du bean à injecter. Le nom de notre RestTemplate est le nom de la méthode qui l'a instancié dans notre RestConfiguration

#### <span id="page-10-0"></span>**HTTP Interfaces**

Pour utiliser une authentification basique sur une *HTTP Interface* Spring, il faut ajouter un *filter* à la construction du WebCLient utilisé par l'*HTTP Interface*.

Un exemple est présent dans la [documentation de Spring.](https://docs.spring.io/spring-framework/reference/web/webflux-webclient/client-filter.html)

Dans la classe qui configure vos *HTTP Interfaces*, recevez en injection de dépendance le user et password de l'API Trainers, avec @Value.

Puis ajoutez un filter basicAuthentication à votre WebClient.

## <span id="page-10-1"></span>**4. Sécuriser game-ui**

Nous allons maintenant utiliser une authentification login/mot de passe sur l'ensemble de notre application ! Les login/mot de passe seront ceux de nos dresseurs de pokemon gérés par trainerapi.

### <span id="page-10-2"></span>**4.1. Gestion du mot de passe dans trainer-api**

Nous allons commencer par créer un champ "password" dans la trainer-api. Ce champ contiendra le mot de passe du dresseur encrypté avec BCrypt.

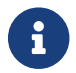

BCrypt est un algorithme de hash, comme MD5 ou SHA-1/SHA-256.

*Trainer.java*

```
 1 package com.miage.alom.tp.trainer_api.bo;
\overline{\phantom{a}} 3 import javax.persistence.*;
 4 import java.util.List;
 5 
 6 @Entity
  7 public class Trainer {
 8 
9 \quad [...]10 
11 @Column ①
12 private String password;
13 
14 [...]15 
16 ②
17 public String getPassword() {
18 }
19 
20 public void setPassword(String password) {
21 }
22 }
```
- ① On ajoute un nouveau champ password
- ② On n'oublie pas les Getters/Setters

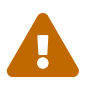

 Les mots de passe doivent toujours être chiffrés en base de données. Ne stockez jamais de mots de passe clair.

Nous allons également alimenter nos deux dresseurs iconiques avec des mots de passe par défaut. Pour ce faire, nous modifions la classe principale de notre API :

*TrainerApi.java*

```
 1 @Bean
 2 @Autowired
  3 public CommandLineRunner demo(TrainerRepository repository) {
 4 BCryptPasswordEncoder bCryptPasswordEncoder = new BCryptPasswordEncoder(); ①
 5 
6 return (args) \rightarrow {
 7 var ash = new Trainer("Ash");
 8 var pikachu = new Pokemon(25, 18);
 9 ash.setTeam(List.of(pikachu));
10 ash.setPassword(bCryptPasswordEncoder.encode("ash_password")); ②
11 
12 var misty = new Trainer("Misty");
13 var staryu = new Pokemon(120, 18);
14 var starmie = new Pokemon(121, 21);
15 misty.setTeam(List.of(staryu, starmie));
16 misty.setPassword(bCryptPasswordEncoder.encode("misty_password")); ②
17 
18 // save a couple of trainers
19 repository.save(ash);
20 repository.save(misty);
21 };
22 }
```
① On utilise un BCryptPasswordEncoder, qui est une des classes fournies par spring-security

② On l'utilise pour encrypter les mots de passe de nos dresseurs !

L'algorithme de hashage BCrypt utilise un "sel" de hashage (valeur unique à chaque utilisation), et un "cost" (nombre de boucles d'itérations pour le hashage), ce qui le rend particulièrement robuste (et coûteux à l'exécution).

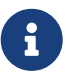

Cela implique qu'un mot de passe hashé deux fois, aura une valeur de hashage différente (grace au "sel").

Cela nous prémunit des attaques de type "rainbow table/reverse table", qui consiste à calculer de nombreuses valeurs de hashage pour des mots de passe, et donc en ayant accès à un mot de passe hashé, de pouvoir retrouver sa valeur en clair.

Vous devriez voir les mots de passe cryptés lors des appels à votre API !

```
{
      "name": "Ash",
      "team": [
           {
                "id": 1,
               "pokemonType": 25,
                "level": 18
           }
      ],
      "password": "$2a$10$NIDVYQO574l/.8sTdAhEeuc/GW/aKNN5w1eLjg3kr4Oh2u7dFIowC"
}
```
## <span id="page-12-0"></span>**4.2. Récupération du mot de passe dans game-ui**

Le mot de passe doit également être récupéré dans game-ui.

Ajoutez le champ password à la classe Trainer de votre game-ui, ainsi que les getter/setter nécessaires.

## <span id="page-12-1"></span>**4.3. Configuration de spring-security**

Commençons par ajouter spring-security au pom.xml de game-ui.

```
pom.xml
```

```
<dependency>
      <groupId>org.springframework.boot</groupId>
      <artifactId>spring-boot-starter-security</artifactId>
</dependency>
```
Ouvrez l'url de votre IHM :<http://localhost:9000>.

Vous devriez tomber sur une page de login !

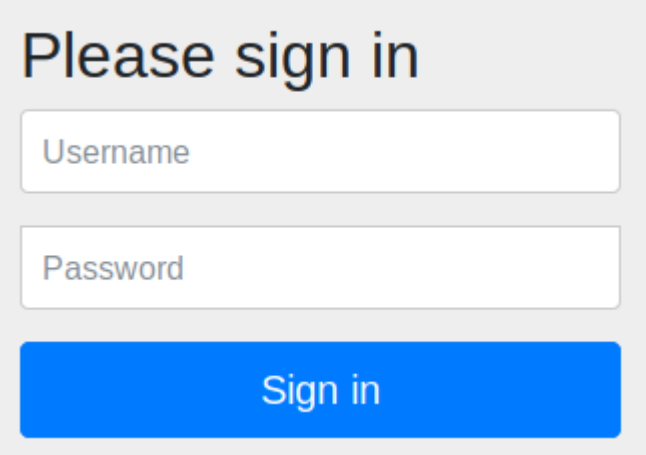

*Figure 1. La page de login par défaut de spring-security !*

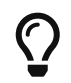

Pour rappel, le user par défaut de spring-security est user et le mot de passe par défaut apparaît dans les logs !

## <span id="page-13-0"></span>**4.4. Personnalisation de spring-security**

Nous ne voulons pas utiliser un login par défaut, mais bien se logguer avec les comptes de dresseurs de pokémon gérés dans trainer-api.

Nous devons donc personnaliser un peu la configuration de spring-security !

#### <span id="page-13-1"></span>**4.4.1. Le test unitaire**

Implémentez le test unitaire suivant :

*SecurityConfigTest.java*

```
 1 package fr.univ_lille.alom.game_ui.config;
 \overline{\phantom{a}} 3 import fr.univ_lille.alom.game_ui.trainers.Trainer;
  4 import fr.univ_lille.alom.game_ui.trainers.TrainerService;
  5 import org.junit.jupiter.api.Test;
  6 import org.springframework.security.authentication.BadCredentialsException;
  7 import org.springframework.security.core.GrantedAuthority;
  8 import org.springframework.security.core.authority.SimpleGrantedAuthority;
  9 import org.springframework.security.crypto.bcrypt.BCryptPasswordEncoder;
10 
11 import static org.junit.jupiter.api.Assertions.*;
12 import static org.mockito.Mockito.*;
13 
14 @ExtendWith(MockitoExtension.class)
15 class SecurityConfigTest {
16 
17 @InjectMocks
18 private SecurityConfig securityConfig;
19
```

```
20 @Mock
21 private TrainerService trainerService;
2223 @Test
24 void passwordEncoder_shouldBeBCryptPasswordEncoder() {
25 var passwordEncoder = securityConfig.passwordEncoder();
26 assertNotNull(passwordEncoder);
27 assertEquals(BCryptPasswordEncoder.class, passwordEncoder.getClass());
28 }
29 
30 @Test
31 void userDetailsService_shouldUseTrainerService() {
32 var trainer = new Trainer();
33 trainer.setName("Garry");
34 trainer.setPassword("secret");
35 when(trainerService.getTrainer("Garry")).thenReturn(trainer);
36 
37 securityConfig.setTrainerService(trainerService);
38 
39 var userDetailsService = securityConfig.userDetailsService();
40 
41 var garry = userDetailsService.loadUserByUsername("Garry");
42 
43 // mock should be called
44 verify(trainerService).getTrainer("Garry");
45 
46 assertNotNull(garry);
47 assertEquals("Garry", garry.getUsername());
48 assertEquals("secret", garry.getPassword());
49 assertTrue(garry.getAuthorities().contains(new
    SimpleGrantedAuthority("ROLE_USER")));
50 }
51 
52 @Test
53 void
    userDetailsService_shouldThrowABadCredentialsException_whenUserDoesntExists() {
54 // the mock returns null
55 
56 var userDetailsService = securityConfig.userDetailsService();
57 
58 var exception = assertThrows(BadCredentialsException.class, () ->
    userDetailsService.loadUserByUsername("Garry"));
59 assertEquals("No such user", exception.getMessage());
60 
61 // mock should be called
62 verify(trainerService).getTrainer("Garry");
63 }
64 
65 }
```
#### <span id="page-15-0"></span>**4.4.2. L'implémentation**

Implémentez la classe SecurityConfig :

```
SecurityConfig.java
```

```
 1 package com.miage.alom.tp.game_ui.config;
 2 
 3 ①
 4 public class SecurityConfig {
 5 
6 \qquad (2) 7 
 8 ③ ⑤
 9 PasswordEncoder passwordEncoder(){
10 }
11 
12 \t\t (4) \t\t (5)13 public UserDetailsService userDetailsService() {
14 }
15 }
```
① Cette classe est une @Configuration

② Il nous faut probablement un TrainerService pour récupérer nos dresseurs

③ Le password encoder est un BCryptPasswordEncoder

- ④ Le UserDetailsService doit appeler le TrainerService pour récupérer ses objets. On peut faire une classe interne, ou même une lambda !
- ⑤ Il faut indiquer à Spring de charger ces deux méthodes. Ajoutez l'annotation @Bean sur ces méthodes.

Une fois tout cela implémenté, allez faire un tour sur votre IHM [http://localhost:9000,](http://localhost:9000) vous devriez pouvoir vous connecter avec les noms de dresseurs et leur mot de passe !

## <span id="page-15-1"></span>**4.5. La page "Mon Profil"**

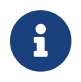

Cette partie est moins guidée. Reportez-vous au cours !

Nous souhaitons créer une page "Mon profil" pour nos dresseurs de Pokemon.

Sur cette page, ils pourraient lister leurs pokemons, et pourquoi pas changer leurs identifiants et mot de passe !

Cette page pourrait être disponible à l'url <http://localhost:9000/profile> et ressembler à ça :

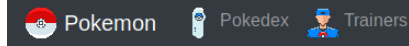

### Ash

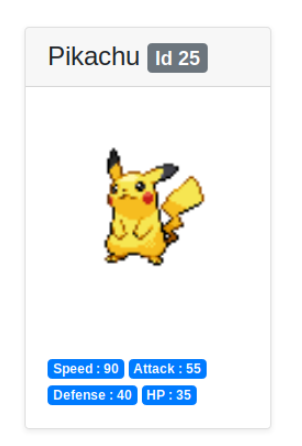

*Figure 2. La page profil de Sacha*

#### <span id="page-16-0"></span>**4.5.1. Le @Controller**

Développez un controller ProfileController ou ajoutez la gestion de l'URL /profile dans le TrainerController.

Il serait pratique de pouvoir identifier quel est l'utilisateur connecté pour afficher ses informations ! Utilisez le SecurityContextHolder pour récupérer le Principal connecté, ou récupérez le Principal en injection de dépendance (paramètre de méthode de @Controller).

#### <span id="page-16-1"></span>**4.5.2. Le TrainerService**

La méthode getAllTrainers pourrait simplement renvoyer les dresseurs différents du dresseur connecté ! La page Trainers ressemblerait donc, pour Sacha à :

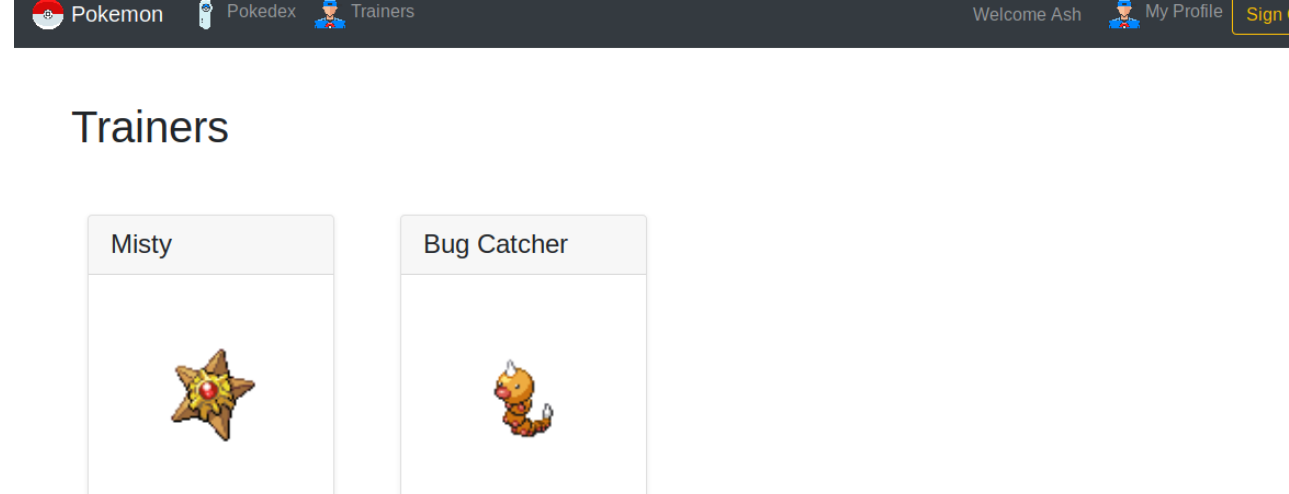

*Figure 3. La page Trainers vue par Sacha*

Level 18

Level 21

### <span id="page-17-0"></span>**4.6. Impacts sur l'IHM avec Mustache**

Level 6

 $[Level 6]$ 

Nous pouvons également utiliser Mustache pour impacter l'IHM de notre application.

#### <span id="page-17-1"></span>**4.6.1. Le ControllerAdvice et ModelAttribute**

ControllerAdvice est une annotation de Spring, permettant à des méthodes d'être partagées dans l'ensemble des controlleurs. C'est plus propre que de faire de l'héritage :)

L'annotation @ModelAttribute permet de déclarer une valeur comme étant systématiquement ajoutée au Model ou ModelAndView de spring-mvc, sans avoir à le faire manuellement dans une méthode de controller.

#### <span id="page-17-2"></span>**Le test unitaire**

Implémentez le test unitaire suivant :

*fr.univ\_lille.alom.game\_ui.trainers.ConnectedTrainerControllerAdviceTest.java*

```
 1 package fr.univ_lille.alom.game_ui.trainers;
\overline{\phantom{a}} 3 import org.junit.jupiter.api.Test;
 4 import org.springframework.security.core.Authentication;
 5 import org.springframework.security.core.context.SecurityContextHolder;
 6 import org.springframework.security.core.userdetails.User;
 7 import org.springframework.web.bind.annotation.ControllerAdvice;
```

```
 8 import org.springframework.web.bind.annotation.ModelAttribute;
Q10 import static org.junit.jupiter.api.Assertions.*;
11 import static org.mockito.Mockito.mock;
12 import static org.mockito.Mockito.when;
13 
14 class ConnectedTrainerControllerAdviceTest {
15 
16 @Test
17 void connectedTrainerControllerAdviceTest_shouldBeAControllerAdvice() {
18 assertNotNull(ConnectedTrainerControllerAdvice.class.
    getAnnotation(ControllerAdvice.class));
19 }
20 
21 @Test
22 void connectedTrainer_shouldUseModelAttribute() throws NoSuchMethodException {
23 var connectedTrainerMethod = ConnectedTrainerControllerAdvice.class
    .getDeclaredMethod("connectedTrainer");
24 var annotation = connectedTrainerMethod.getAnnotation(ModelAttribute.
    class);
25 assertNotNull(annotation);
26 }
27 }
```
#### <span id="page-18-0"></span>**L'implémentation**

Implémentez le ConnectedTrainerControllerAdvice

*SecurityControllerAdvice.java*

```
 1 package com.miage.alom.tp.game_ui.controller;
\overline{\phantom{a}} 3 import org.springframework.security.core.context.SecurityContextHolder;
 4 import org.springframework.security.core.userdetails.User;
  5 import org.springframework.web.bind.annotation.ControllerAdvice;
  6 import org.springframework.web.bind.annotation.ModelAttribute;
  7 
 8 import java.security.Principal;
 9 
10 ①
11 public class ConnectedTrainerControllerAdvice {
12 
13 ②
14 
15 ③
16 Trainer connectedTrainer(){
17 \t\t (4)18 }
19 
20 }
```
- ① Utilisez l'annotation @ControllerAdvice
- ② Vous avez besoin d'un TrainerService ici.
- ③ Cette méthode doit utiliser @ModelAttribute
- ④ Retournez le Trainer connecté, en utilisant l'info du Principal connecté à l'application

#### <span id="page-19-0"></span>**4.6.2. Utilisation**

Ajoutez la property suivante dans votre application.properties:

#### *application.properties*

spring.mustache.servlet.expose-request-attributes=true

Cette property permet à Mustache de récupérer des attributs de requête dans le Model spring. En particulier le token CSRF dont nous aurons besoin pour tous les formulaires dans notre application.

Vous pouvez créer une barre de navigation pour votre application, qui affiche le nom de l'utilisateur connecté, ainsi qu'un bouton pour se déconnecter:

*navbar.html (ici en bootstrap, utilisez le framework CSS que vous préférez !)*

```
 1 <nav class="navbar navbar-expand-lg navbar-light bg-light">
 2 
 3 <ul class="navbar-nav mr-auto">
 4 <li class="nav-item">
 5 <a class="nav-link" href="pokedex">
 6 <img src="/icons/pokedex.png" width="30" height="30" class="d-
    inline-block align-top" alt="">
 7 Pokedex
 8 </a>
 9 </li>
10 <li class="nav-item">
11 <a class="nav-link" href="trainers">
12 <img src="/icons/player.png" width="30" height="30" class="d-
    inline-block align-top" alt="">
13 Trainers
14 </a>
15 </li>
16 </ul>
17 
18 {{#connectedTrainer}}
19 <span class="navbar-text mr-md-3">Welcome {{name}}</span>
20 <ul class="navbar-nav">
21 <li class="nav-item">
22 <a class="nav-link" href="profile">
23 <img src="/icons/player.png" width="30" height="30" class="d-
    inline-block align-top" alt="">
24 My Profile
25 </a>
```

```
26 </li>
27 </ul>
28 <form class="form-inline" action="/logout" method="post">
29 <input type="submit" class="btn btn-outline-warning my-2 my-sm-0" value
    ="Sign Out"/>
30 <input type="hidden" name="{{_csrf.parameterName}}" value=
    "{{_csrf.token}}"/>
31 </form>
32 {{/connectedTrainer}}
33 </nav>
```
## <span id="page-20-0"></span>**5. Pour aller plus loin**

- implémentez le changement de mot de passe d'un dresseur de pokemons
- implémentez une page d'inscription au jeu (vous pouvez réutiliser la page 'register' du TP 5 comme point de départ)
- une fois un joueur inscrit, il peut choisir l'un des 3 Pokemons starter (id 1, 4, ou 7) pour constituer son équipe de départ.
- le joueur doit également saisir un mot de passe
- la dernière étape de son inscription consiste à faire un POST sur l'API Trainers, pour créer le compte du joueur en base de données.